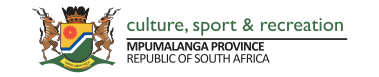

## https://dcsre-mplis.overdrive.com

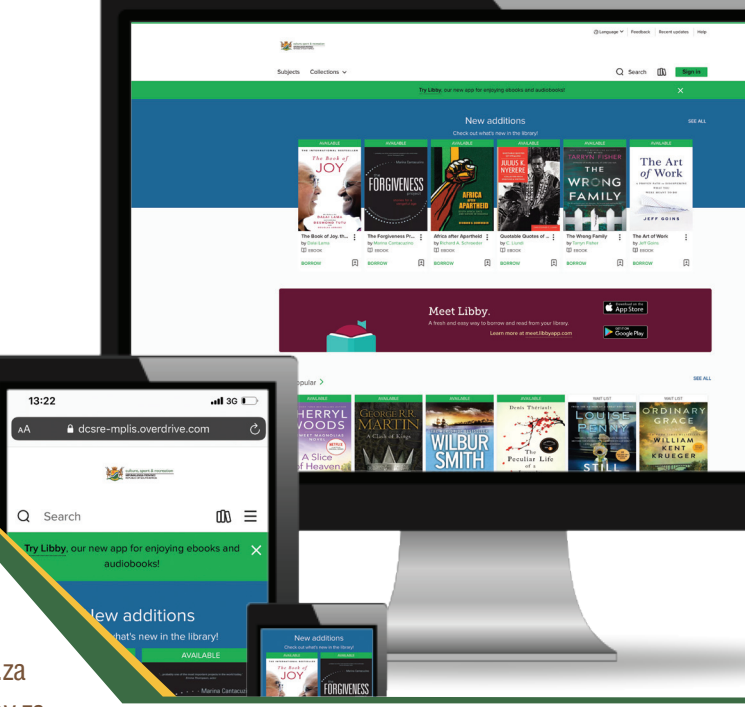

## A LIBRARY AT YOUR **FINGERTIPS**

**Read A Book, Anytime And Anywhere In Two Easy Steps:**

*Step 1:*

Sign up by sending an email with your preferred login credentials (username and password - you must create your own) to the following email address, during office hours.

- 
- Ermelo: LSibeko@mpg.gov.za kwaMhlanga: KMMaboya@mpg.gov.za Lydenburg: GwambaE@mpg.gov.za
- 
- 
- 
- 
- Mbombela: ADube@mpg.gov.za  $\longrightarrow$  Middelburg: LKwadi@mpg.gov.za  $\longrightarrow$  Standerton: Amathontsi@mpg.gov.za

## *Step 2:*

Log onto https://dcsre-mplis.overdrive.com/ and access over 2000 titles (under library card and pin insert your username and password, respectively).

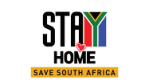

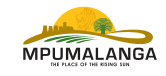